# **VaLO 75W 24V CCT ZigBee LED Driver K**<sub>25</sub> C C **SROHS FC 2** zigbee SELV A VVII 0 X

*Important: Read All Instructions Prior to Installation*

#### **Function introduction**

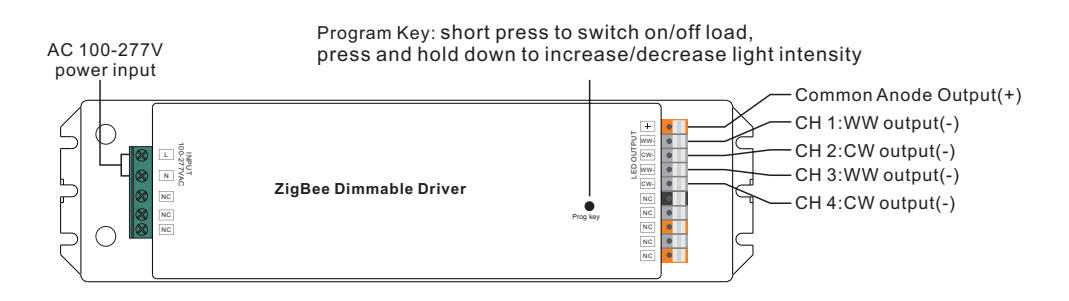

### **Product Data**

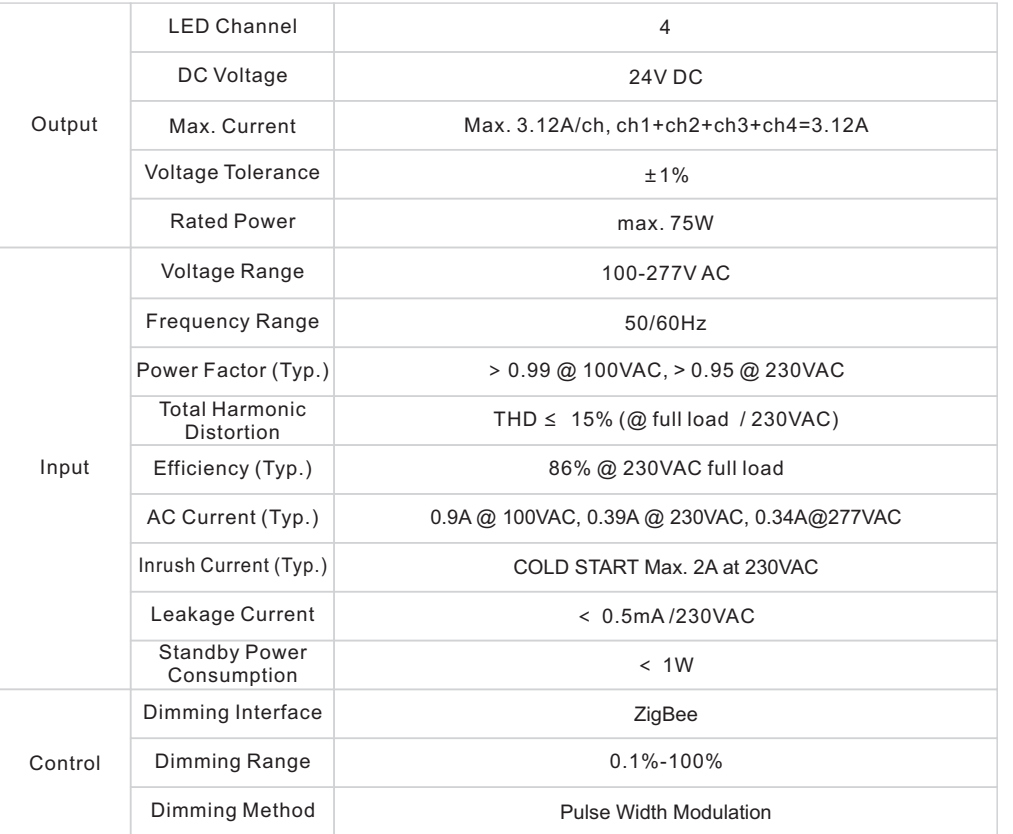

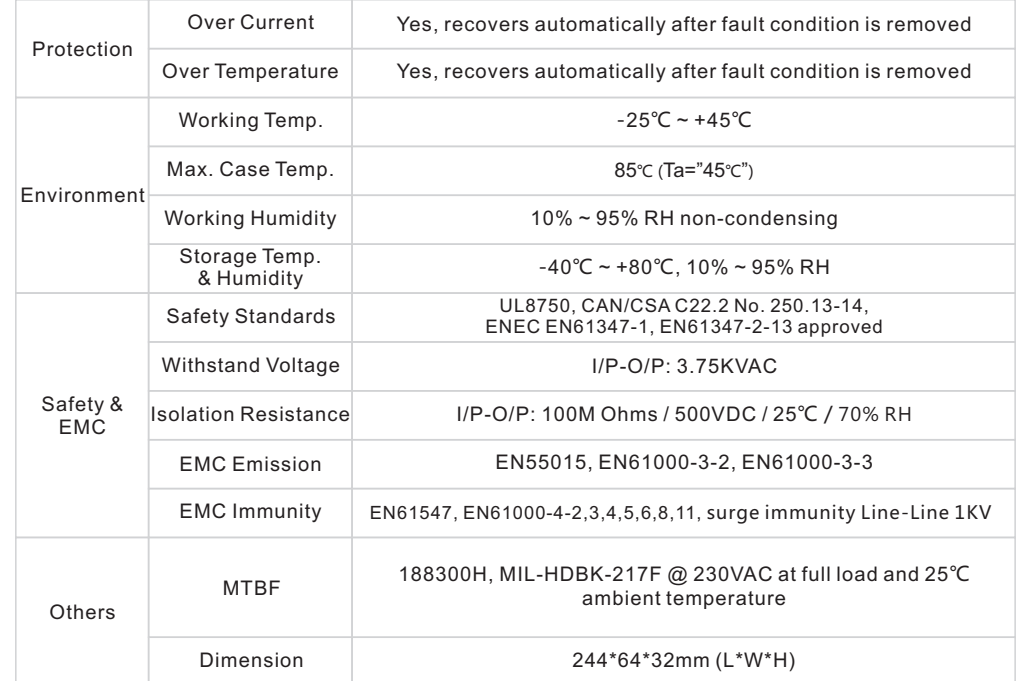

- Dimmable LED driver based on ZigBee 3.0 protocol
- Max. output power 75W total, 4 channels constant voltage output, 24VDC output
- Class Ⅱ power supply, full isolated plastic case
- High power factor and efficiency
- Enables to control ON/OFF, light intensity and color temperature of connected LED lights
- Can directly pair to a compatible ZigBee remote via Touchlink
- Supports zigbee green power feature and can bind max. 20 zigbee green power remotes
- Compatible with universal ZigBee gateway products
- Compatible with universal ZigBee CCT remotes
- IP20 rating, suitable for indoor LED lighting applications
- 5 years warranty

LED<br>**RE** 

#### **Safety & Warnings**

- DO NOT install with power applied to device.
- DO NOT expose the device to moisture.

#### **Wiring diagram**

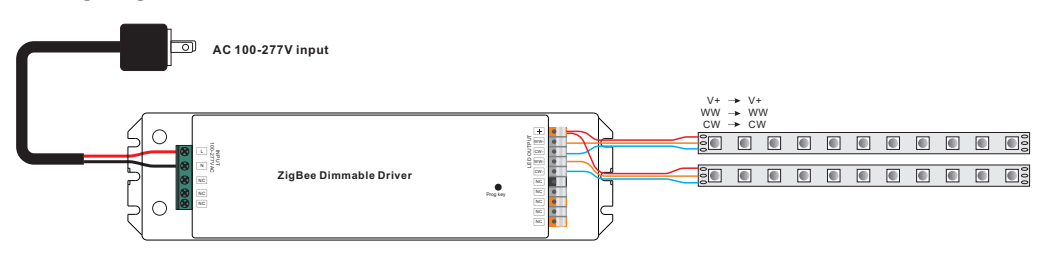

#### **Operation**

**1.Do wiring according to connection diagram correctly.**

**2.This ZigBee device is a wireless receiver that communicates with a variety of ZigBee compatible systems. This receiver receives and is controlled by wireless radio signals from the compatible ZigBee system.**

### **3. Zigbee Network Pairing through Coordinator or Hub (Added to a Zigbee Network)**

**Step 1**: Remove the device from previous zigbee network if it has already been added to, otherwise pairing will fail. Please refer to the part "**Factory Reset Manually**".

**Step 2**: From your ZigBee Controller or hub interface, choose to add lighting device and enter Pairing mode as instructed by the controller.

**Step 3**: Re-power on the device to set it into network pairing mode (connected light flashes twice slowly), 15 seconds timeout, repeat the operation.

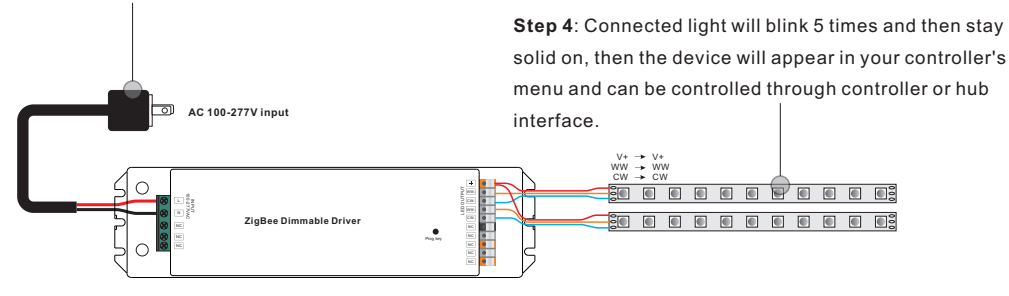

**Step 1: Method 1**: Short press "Prog" button (or re-power on the device) 4 times to start Touchlink commissioning immediately, 180S timeout, repeat the operation.

**Method 2**: Re-power on the device, Touchlink commissioning will start after 15S if it's not added to a zigbee network, 165S timeout. Or start immediately if it's already added to a network, 180S timeout. Once timeout, repeat the operation.

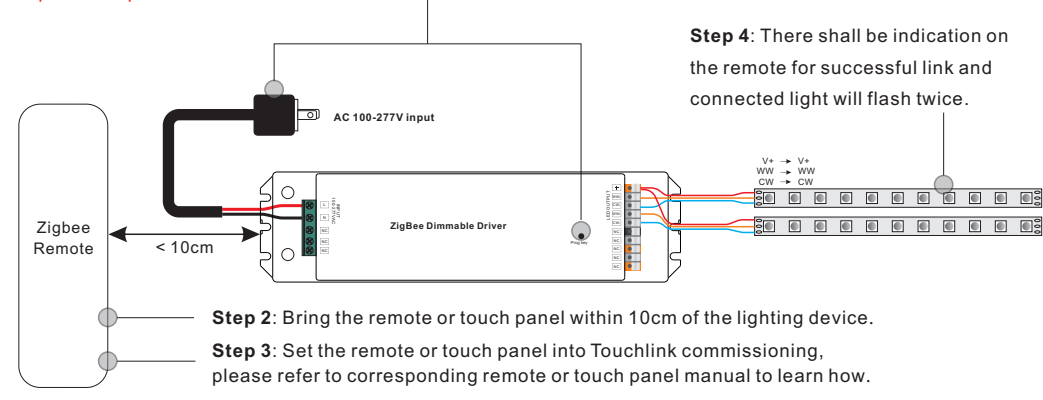

**Note: 1) Directly TouchLink (both not added to a ZigBee network), each device can link with 1 remote. 2) TouchLink after both added to a ZigBee network, each device can link with max. 30 remotes. 3) For Hue Bridge & Amazon Echo Plus, add remote and device to network first then TouchLink. 4) After TouchLink, the device can be controlled by the linked remotes.**

#### **5. Removed from a Zigbee Network through Coordinator or Hub Interface**

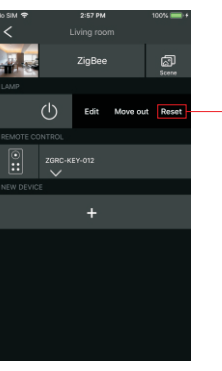

From your ZigBee controller or hub interface, choose to delete or reset the lighting device as instructed. The connected light blinks 3 times to indicate successful reset.

#### **6. Factory Reset Manually**

**Step 1**: Short press "Prog." key for 5 times continuously or re-power on the device for 5 times continuously if the "Prog." key is not accessible.

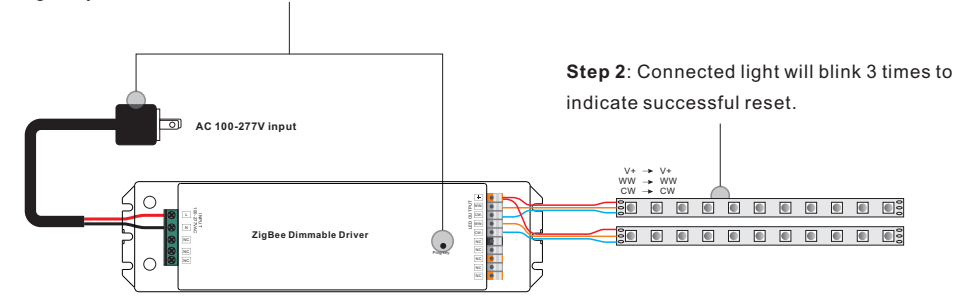

**Note: 1) If the device is already at factory default setting, there is no indication when factory reset again . 2) All configuration parameters will be reset after the device is reset or removed from the network.**

## **7. Factory Reset through a Zigbee Remote (Touch Reset)**

**Note**: Make sure the device already added to a network, the remote added to the same one or not added to any network.

**Step 1**: Re-power on the device to start TouchLink Commissioning, 180 seconds timeout, repeat the operation.

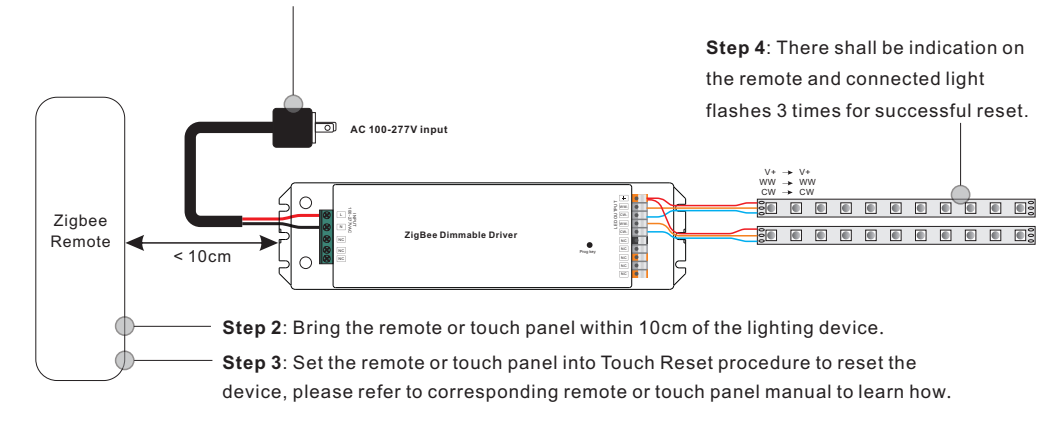

# **8. Find and Bind Mode**

**Step 1**: Short press "Prog." button 3 times (Or re-power on the device (initiator node) 3 times) to start Find and Bind mode (connected light flashes slowly) to find and bind target node, 180 seconds timeout, repeat the operation.

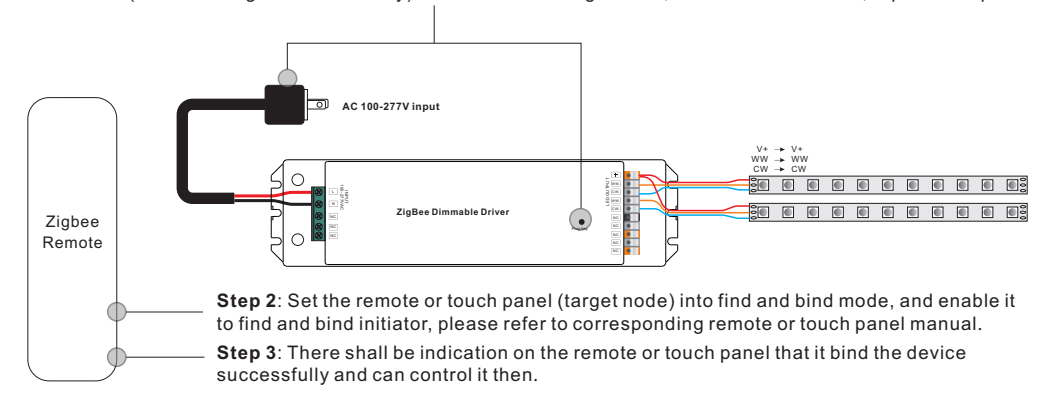

# **9. Learning to a Zigbee Green Power Remote**

**Step 1**: Short press "Prog." button 4 times (Or re-power on the device 4 times) to start Learning mode (connected light flashes twice), 180 seconds timeout, repeat the operation.

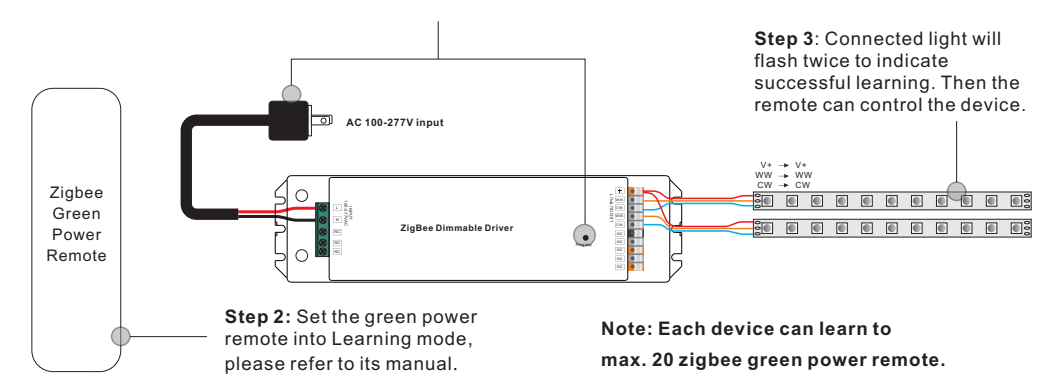

# **10. Delete Learning to a Zigbee Green Power Remote**

**Step 1**: Short press "Prog." button 3 times (Or re-power on the device 3 times) to start delete Learning mode (connected light flashes slowly), 180 seconds timeout, repeat the operation.

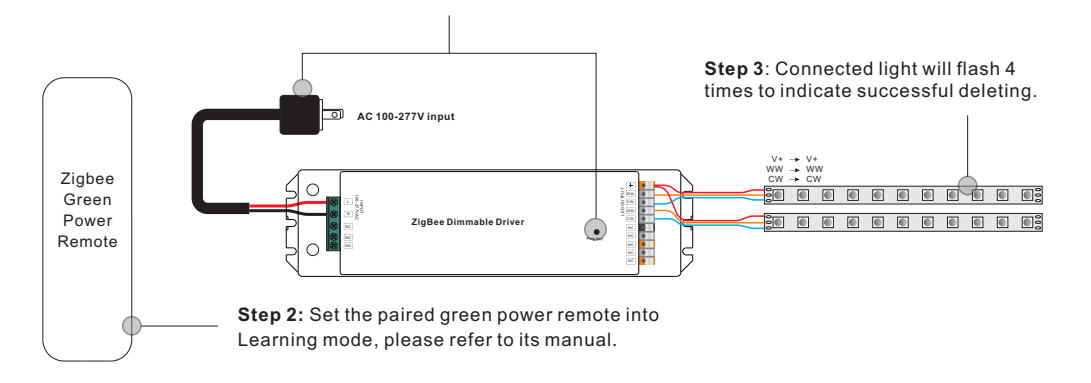

# **11. Setup a Zigbee Network & Add Other Devices to the Network (No Coordinator Required)**

**Step 1**: Short press "Prog." button 4 times (Or re-power on the device 4 times) to enable the device to setup a zigbee network (connected light flashes twice) to discover and add other devices, 180 seconds timeout, repeat the operation.

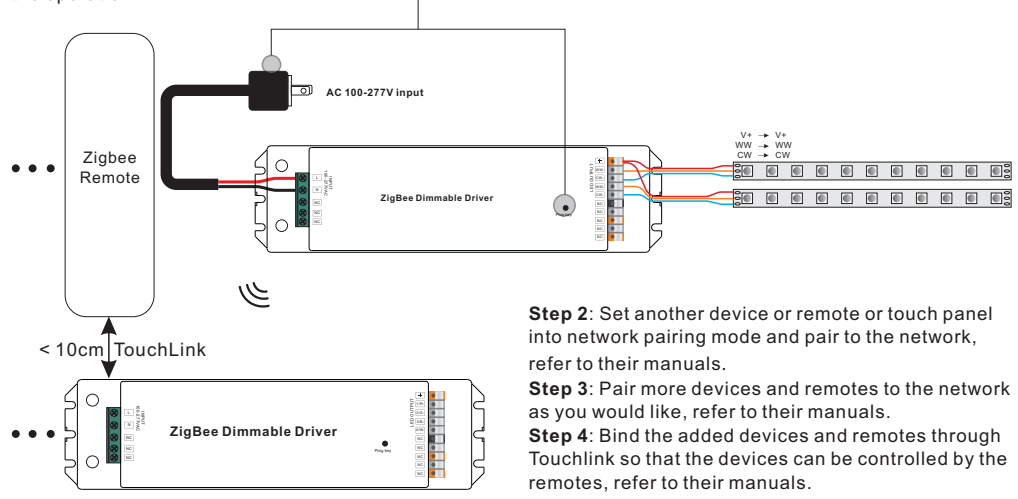

**Note: 1) Each added device can link and be controlled by max. 30 added remotes.**

 **2) Each added remote can link and control max. 30 added devices.**

### **12. ZigBee Clusters the device supports are as follows:**

#### **Input Clusters**

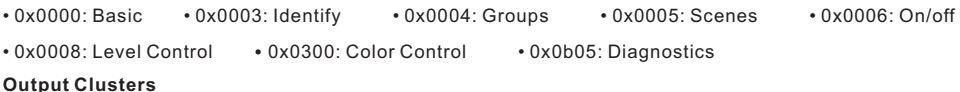

• 0x0019: OTA

# **13. OTA**

The device supports firmware updating through OTA, and will acquire new firmware from zigbee controller or hub every 10 minutes automatically.

# **Product Dimension**

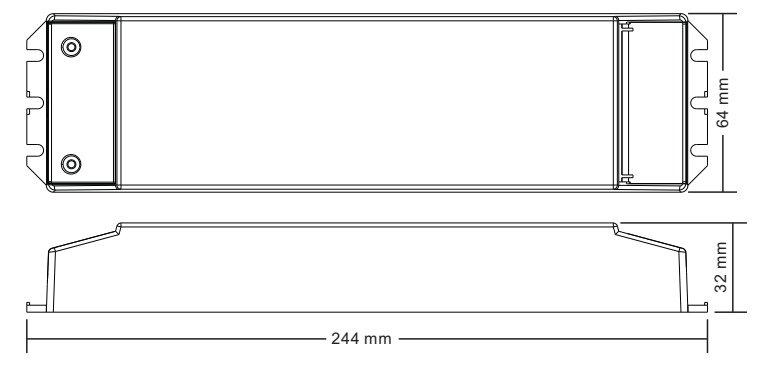